**Building Custom Effects with EarSketch Mr. Michaud Summer Camp 2013**

**Summarized From[: http://earsketch.gatech.edu/category/learning/creating-your-own-effects](http://earsketch.gatech.edu/category/learning/creating-your-own-effects)**

# **Overview:**

In music production – effects such as distortion, reverb, delay, ring modulation, and EQ are generated by linking together components within a sound system. The sound engineer would then wire together these components to direct, split, and combine the audio signal. Each machine 'on the rack' would process and change the audio signal. The signal then passes back to the main mixing board and out to the speaker system.

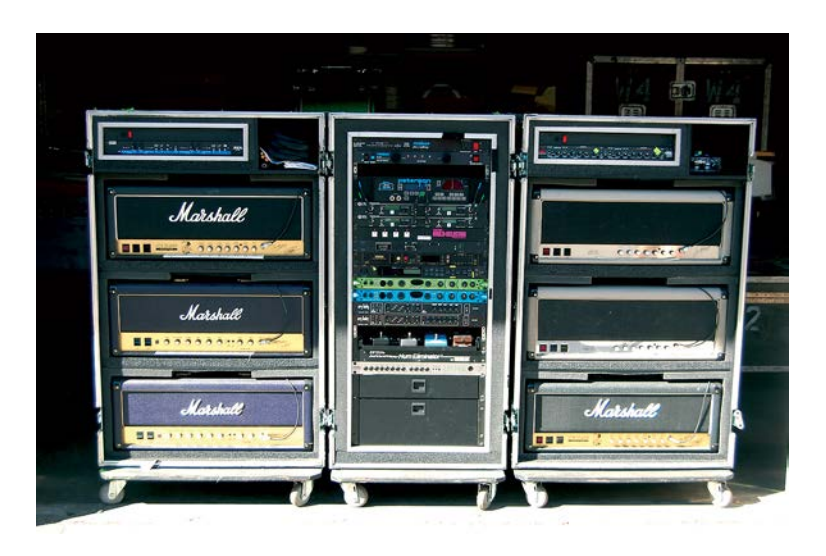

In python and EarSketch programming, we can simulate this process with code to build our own effects generators. This lesson will outline the steps build effects.

## **The outline of steps are:**

- 1. Declare an instance of an effect using the initEffect() function.
- 2. Create the Unit Generators for the Effect with the createUGen() function.
	- a. INPUT
	- b. TIMES
	- c. TRIANGLE, SQUARE, SAW, SINE . . .
	- d. OUTPUT
- 3. Wire the Unit Generators Together with the connect() function.
- 4. Set the Parameters with the setParamMin(), setParaMax(), and setParam() function
- 5. Create the Control with the createControl() function
- 6. Finish the effect with the finishEffect() function.

In These exercises we will build RING effects using Triangle and Square waves.

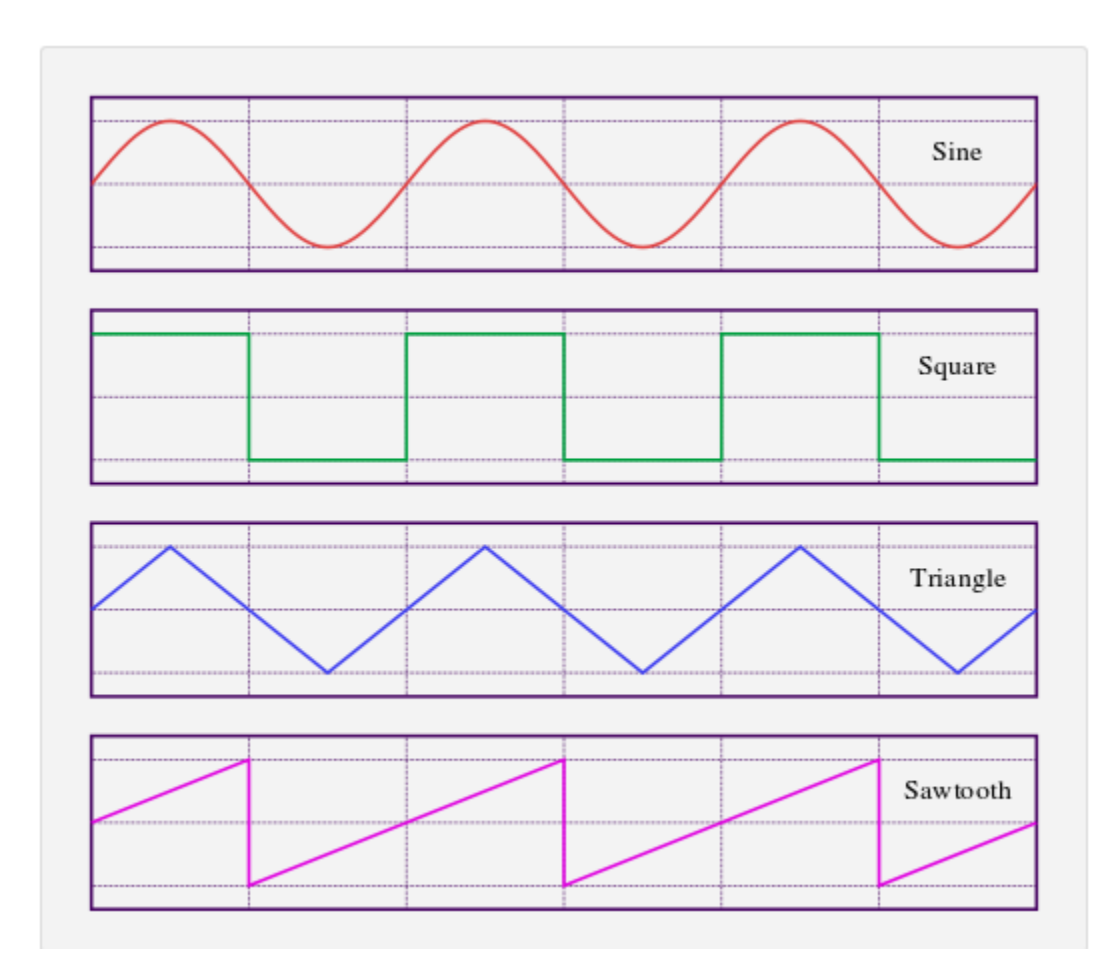

### **Exercise 1: Setup EarSketch Mix**

### **Process:**

- 1. Start Komodo and create a new Python file. Save with the name of 'lastname create effects.py'
- 2. Type the following code to establish a base mix of drum and melodic sounds:

```
\mathbf{1}# Firstname Lastname
 \overline{2}# Create Effects Exercise
3
 \overline{4}from earsketch import *
 \overline{5}6\phantom{.}6# Music Resources
 \overline{7}synth = HOUSE DEEP SINEPAD 001
      house = HOUSE MAIN BEAT 001
\,8\,9
10synth2 = HOUSE DEEP SINEPAD 002
11house2 = HOUSE MAIN BEAT 002
12<sup>2</sup>13# Setup REAPER
14init()15
      setTempo (120)
16
17# Run Music: 1 - 1718
      fitMedia (synth, 1, 1, 17)
19
      fitMedia (house, 2, 1, 17)
20<sup>2</sup>21# Run Music: 17 - 33
22fitMedia(synth2, 1, 17, 33)
23
      fitMedia (house2, 2, 17, 33)
2425
      # Finish
26
      finish()
```
3. Save and Run in REAPER.

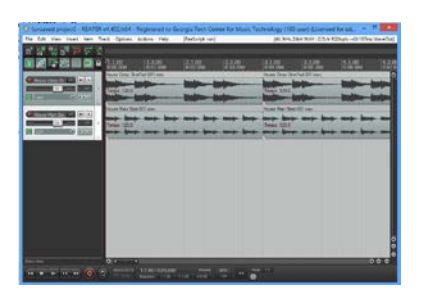

**Exercise 2: Write the Function for the Triangle Effect**

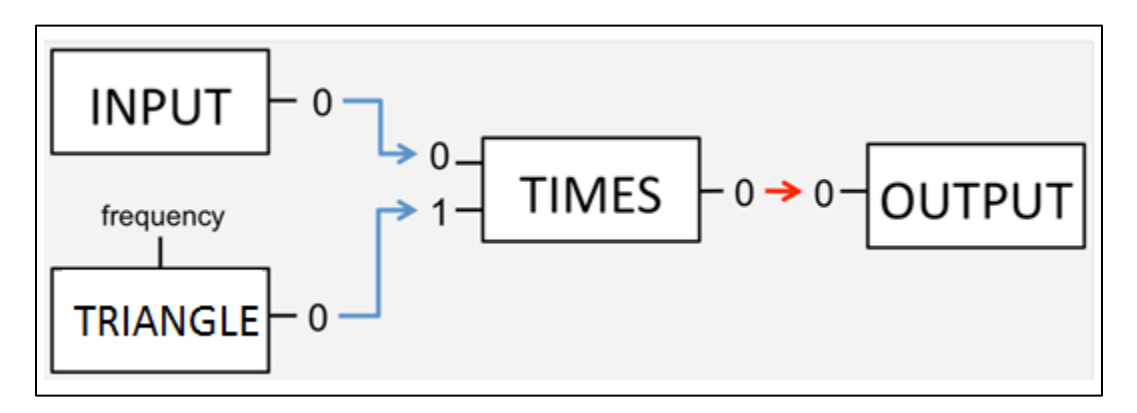

### **Process:**

1. Define the Function and use initEffect() to create a new effect named 'triangleEffect' (Lines 13 to 16)

```
1213# New Effect: Triangle Effect
14 \Box def createTriangleEffect():
         # Name effect - triangleEffect
1516triangleEffect = initEffect('myEffect')
17
```
- 2. Create the Unit Generators for the Effect (Lines 17 to 23)
	- a. inp -> INPUT
	- b. tms -> TIMES
	- c. tri -> TRIANGLE
	- d. out -> OUTPUT

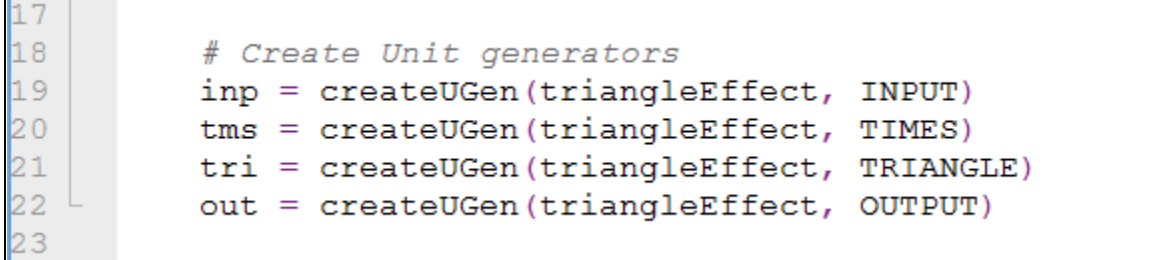

3. Wire the Unit Generators Together (Lines 23 to 28)

```
2324# Wire the generators together using the connect command
25connect (triangleEffect, inp, tms, 0, 0)
\frac{26}{27}connect (triangleEffect, tri, tms, 0, 1)
          connect (triangleEffect, tms, out, 0, 0)
28
```
4. Set the Parameters: (Min will be 0, Max will be 20,000, Default will be 440) (Lines 28 to 33)

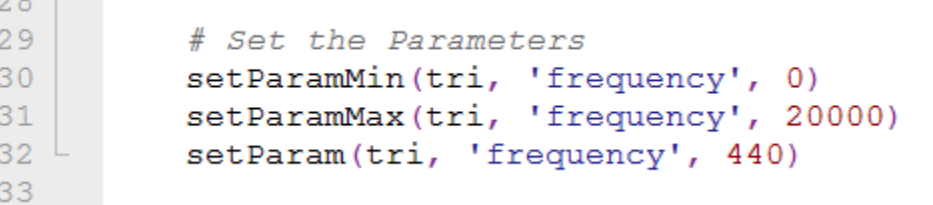

5. Create the Control: (Line 34)

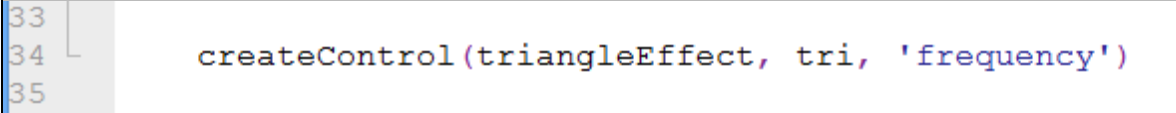

6. Use the finishEffect() command to finish creating the Effect and then a return to return the Effect when the function is called.

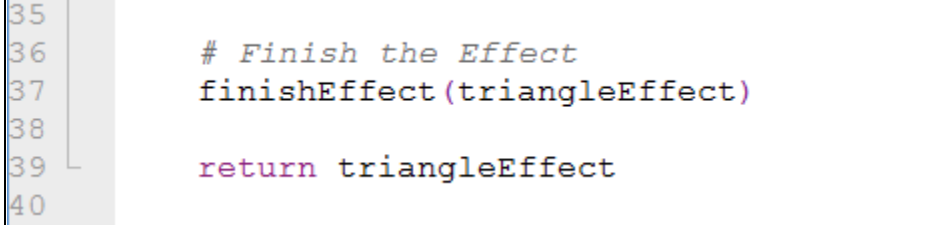

7. The Entire Function should look like this:

```
12<sup>2</sup>13<sup>°</sup># New Effect: Triangle Effect
      def createTriangleEffect():
14# Name effect - triangleEffect
15triangleEffect = initEffect('myEffect')
16
1718
          # Create Unit generators
19
          inp = createUGen(triangleEffect, INPUT)
          tms = createUGen(triangleEffect, TIMES)
20
21tri = createUGen(triangleEffect, TRIANGLE)
          out = createUGen(triangleEffect, OUTPUT)
22
23
24
          # Wire the generators together using the connect command
          connect (triangleEffect, inp, tms, 0, 0)
25
          connect (triangleEffect, tri, tms, 0, 1)
26
27
          connect (triangleEffect, tms, out, 0, 0)
28
29
          # Set the Parameters
          setParamMin(tri, 'frequency', 0)
30
          setParamMax(tri, 'frequency', 20000)
31setParam(tri, 'frequency', 440)
32
33
34
          createControl(triangleEffect, tri, 'frequency')
35
36
          # Finish the Effect
          finishEffect(triangleEffect)
37
38
39
          return triangleEffect
40
```
8. Now we need to call this function to create the effect and apply it with the code. Type the following to create the effect: (Lines 43 and 44)

```
44
45
     # Run Function to Create Effects
46
     triangleEffect = createTriangleError()47
```
9. To call the effect, use the setEffect() function. Here is an example with a for loop to increase and decrease the effect: (Lines 49 to 55)

```
5152
      # Apply the Effect
53日
      for i in range(1, 17):
54白
          if (i \; 8 \; 2 \; != \; 0):
55
              setEffect(1, triangleEffect, 'frequency', 20, i, 5000, i + .5)
56
              setEffect(1, triangleEffect, 'frequency', 5000, i+1, 20, i + 1.5)
57
```
10. Save and Run the Program. REAPER should look like this:

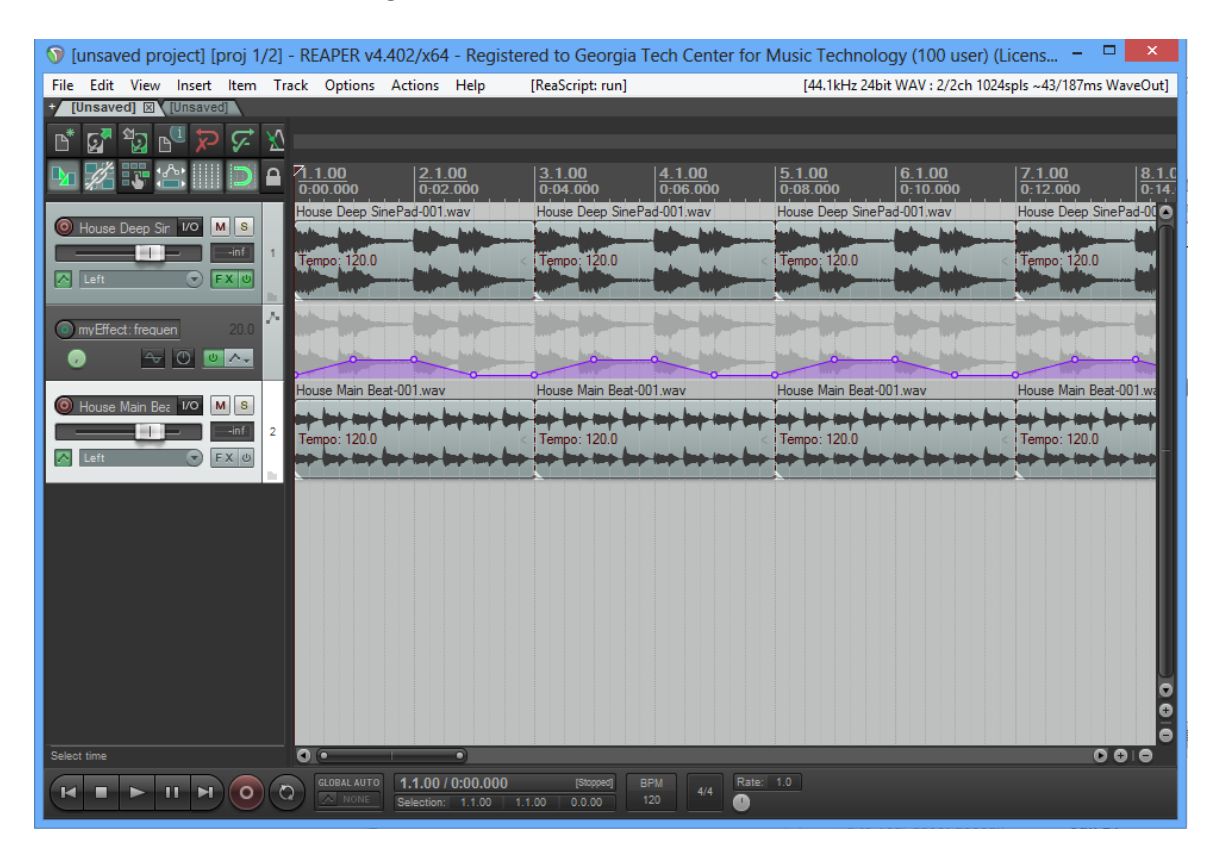

**Exercise 3: Writing a Square Effect Function**

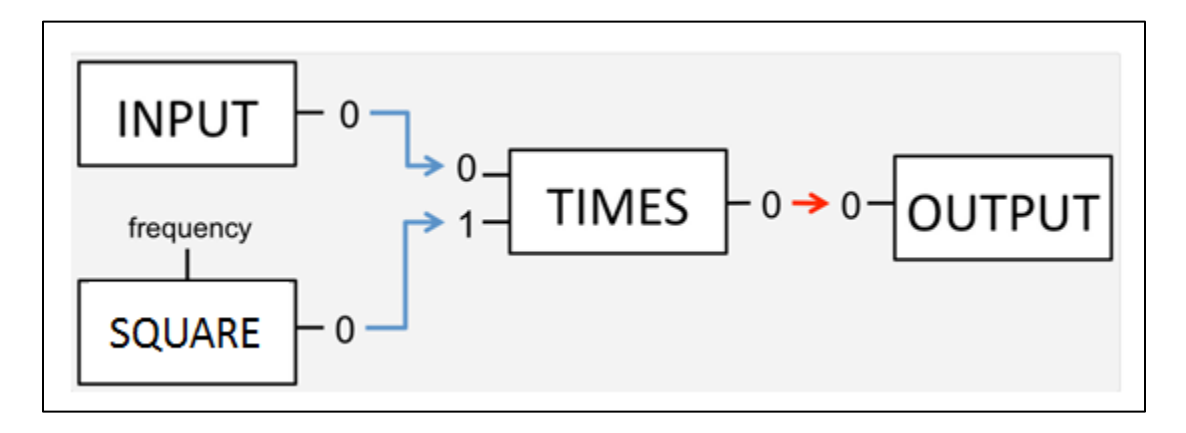

### **Process:**

1. Type the following function to create the Square Effect. Notice how it follows the same format as the Triangle Effect Function

```
4041
     # Square Effect
42日
     def createSquareEffect():
43
         # Create Effect
44squareEffect = initEffect('squareEffect')
45
46
         inp = createUGen(squareEffect, INFOUT)47
         tms = createUGen(squareEffect, TIMES)48
         sqr = createUGen(squareEffect, SQUARE)
49
         out = createUGen(squareEffect, OUTPUT)
50
51connect (squareEffect, inp, tms, 0, 0)
52
         connect (squareEffect, sqr, tms, 0, 1)
53
         connect (squareEffect, tms, out, 0, 0)
5455
         setParamMin(sqr, 'frequency', 20)
56
         setParamMax(sqr, 'frequency', 20000)
57
         setParam(sqr, 'frequency', 440)
58
59
         createControl(squareEffect, sqr, 'frequency', 'frequency')
60
61
         finishEffect(squareEffect)
62
63
         return squareEffect
64
```
2. Call the function to create the 'squareEffect' effect. (Line 71)

```
68
69
     # Run Function to Create Effects
     triangleEffect = createTriangleEffect()70
71squareEffect = createSquareEffect()
72
```
3. Here an example code running the squareEffect function on track #2 (Lines 82 to 89).

```
32<sub>1</sub>83
     squareRhythm = "0+++1+++0+++1+++"squareRhythm2 = "0+++1+0+1+0+0+++0+1+0+1+0+1+0+1+"84
85
     squareValues = [20, 1000]86
87 \Boxfor measure in range(1, 17, 2):
88 L
         rhythmEffects(2, squareEffect, 'frequency', squareValues, measure, squareRhythm)
39
```
4. The entire music section should look like this:

```
59
      # Run Function to Create Effects
70<sub>1</sub>triangleEffect = createTriangleEffect()71
     squareEffect = createSquareEffect()
\overline{12}73
      # Run Music: 1 - 1774fitMedia(synth, 1, 1, 17)
75
     fitMedia (house, 2, 1, 17)
76
77
      # Apply the Effect
78日<br>79日
     for i in range(1, 17):
          if (i \; * \; 2 \; != \; 0):
              setEffect(1, triangleEffect, 'frequency', 20, i, 5000, i + .5)
80
81 <sup>L</sup>
              setEffect(1, triangleEffect, 'frequency', 5000, i+1, 20, i + 1.5)
82
83
      squareRhythm = "0++1+++0+++1++*"34<sub>1</sub>squareRhythm2 = "0+++1+0+1+0+0+++0+1+0+1+0+1+0+1+"35
      squareValues = [20, 1000]86
87日
     for measure in range(1, 17, 2):
88 L
          rhythmEffects(2, squareEffect, 'frequency', squareValues, measure, squareRhythm)
89
90
      # Run Music: 17 - 33
      fitMedia(synth2, 1, 17, 33)
91
     fitMedia (house2, 2, 17, 33)
92<sub>1</sub>93
94# Finish
95
     finish()96
```
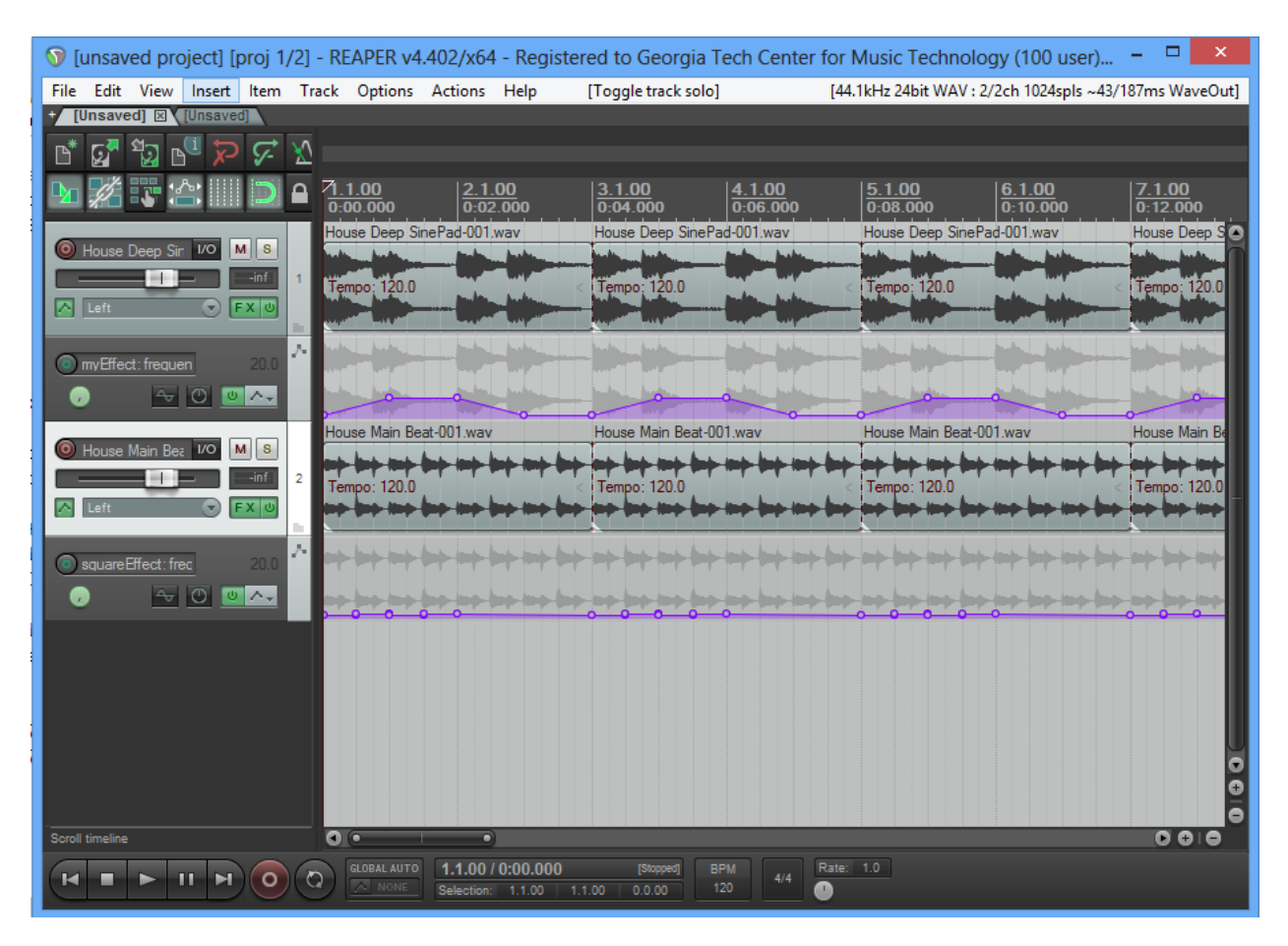

5. Save and Run in REAPER. Should look like this: